## **MANUAL DE CONFIGURACIÓN DE LAS NORMAS ICONTEC EN WORD 2007, PARA LA PRESENTACIÓN DE TESIS Y TRABAJOS DE GRADO EN LA UNIVERSIDAD ICESI, EN FORMATO DIGITAL**

## **SANDRA JARAMILLO MARÍN**

**UNIVERSIDAD ICESI BIBLIOTECA, DIRECCIÓN DE SERVICIOS Y RECURSOS DE INFORMACIÓN CALI 2011**

## **INTRODUCCIÓN**

El siguiente manual fue elaborado y adaptado por la Universidad Icesi, para la presentación de Tesis y Trabajos de Grado en formato digital, basado en la configuración del procesador de texto Word 2007, de forma que puedan ser publicados en la Biblioteca digital de la universidad.

Los términos generales están basados en la aplicación de las normas técnicas 1486, 5613 y 4490 de 2008, no obstante cualquier duda que surja de este manual puede ser consultada en el libro "Trabajos escritos: presentación y referencias bibliográficas" del ICONTEC, edición 2008, que se encuentra en la sección Circulación y préstamo de la Biblioteca Icesi.

Cualquier sugerencia o comentario, pueden realizarla al correo electrónico [referencia-bib@listas.icesi.edu.co](mailto:referencia-bib@listas.icesi.edu.co)

## **CONTENIDO**

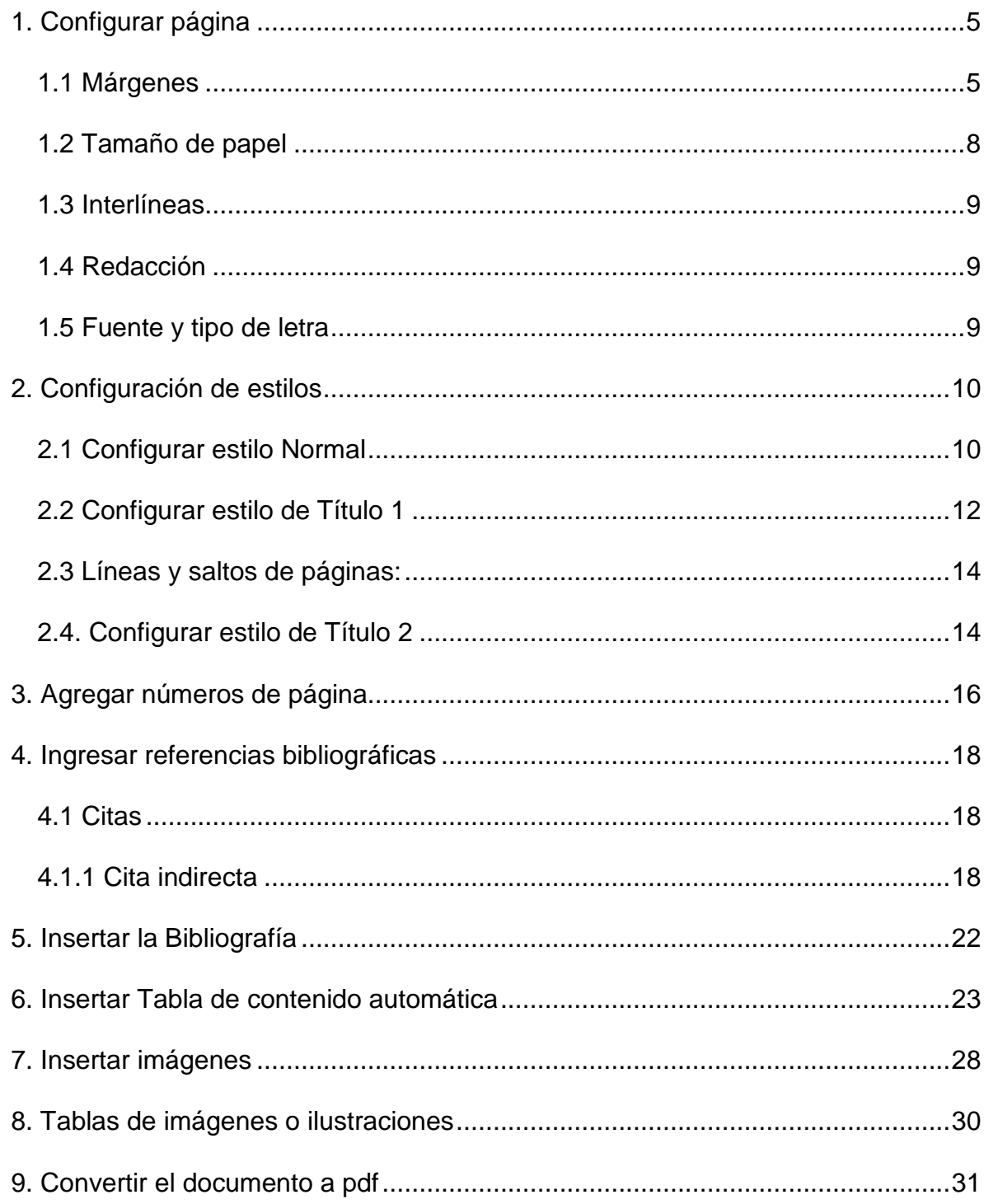

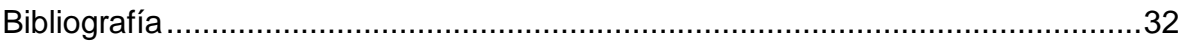

### **MANUAL PARA APLICAR NORMAS ICONTEC A LOS TRABAJOS DE GRADO Y TESIS DE LA UNIVERSIDAD ICESI**

# <span id="page-4-0"></span>**1. Configurar página**

Para configurar la página debe hacer clic en "Diseño de página" y luego en "Márgenes personalizadas".

Aplicar las márgenes según indicación de las normas Icontec.

### <span id="page-4-1"></span>**1.1 Márgenes**

Superior: 3 cm Izquierdo: 4 cm Derecho: 2 cm Inferior: 3 cm (número de página a 2 cm y centrado)

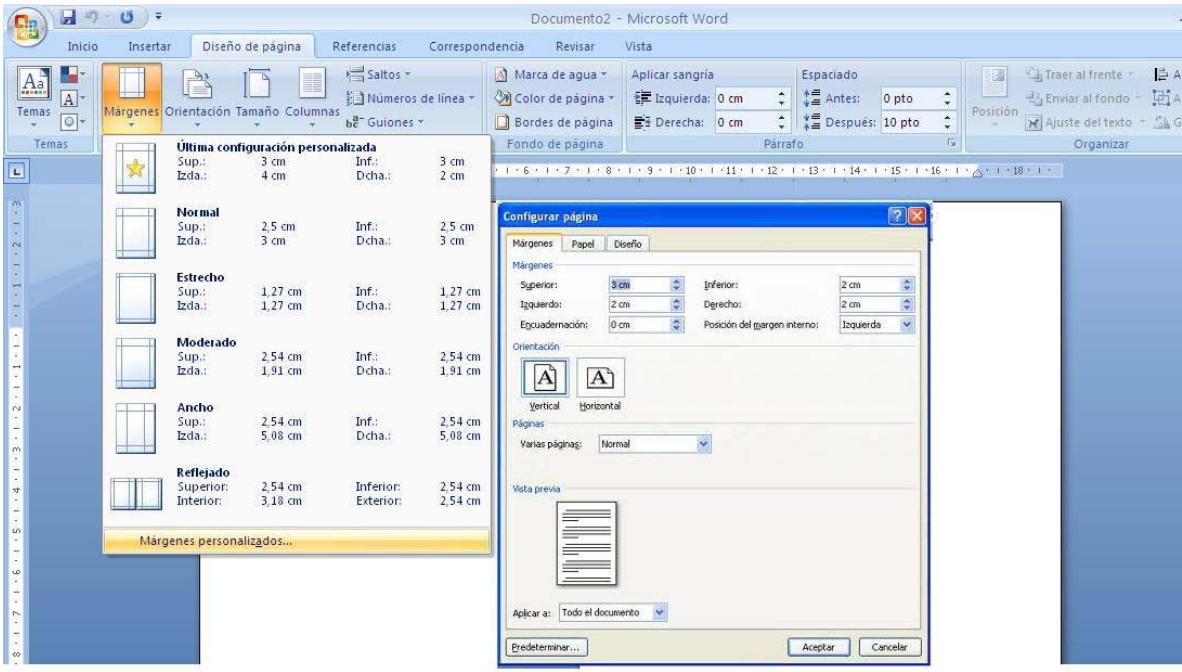

Si el documento se va a imprimir por ambas caras, las márgenes deben ser simétricas a 3 cm.

Esquema de márgenes NTC 1486 (Sexta actualización)

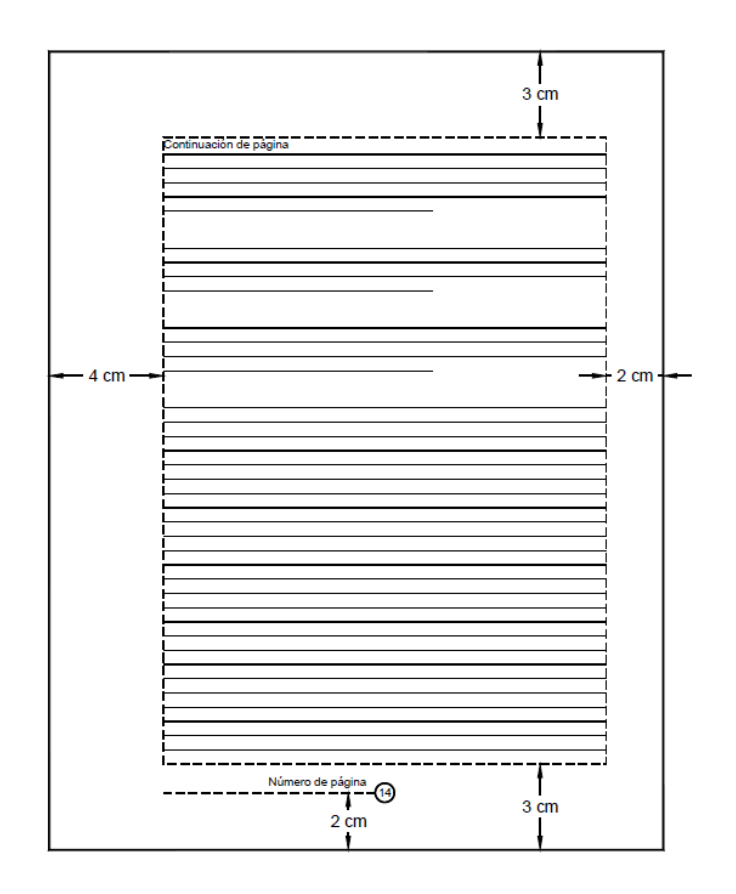

**Continuación de página**

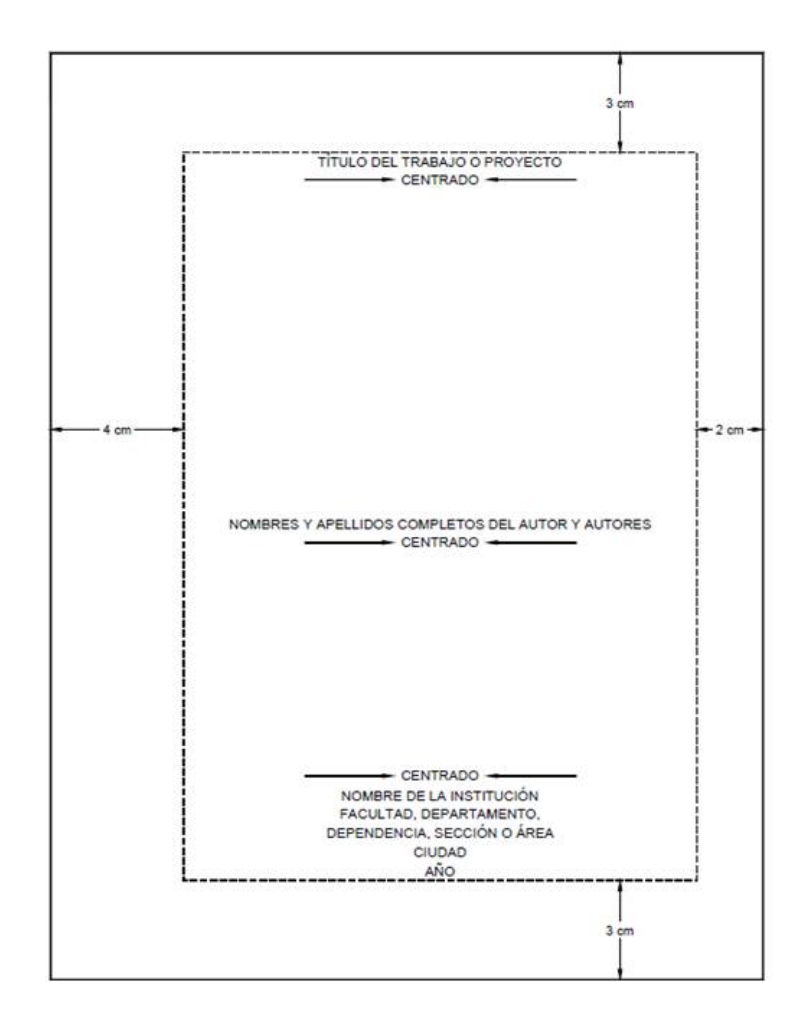

**Esquema de la cubierta**

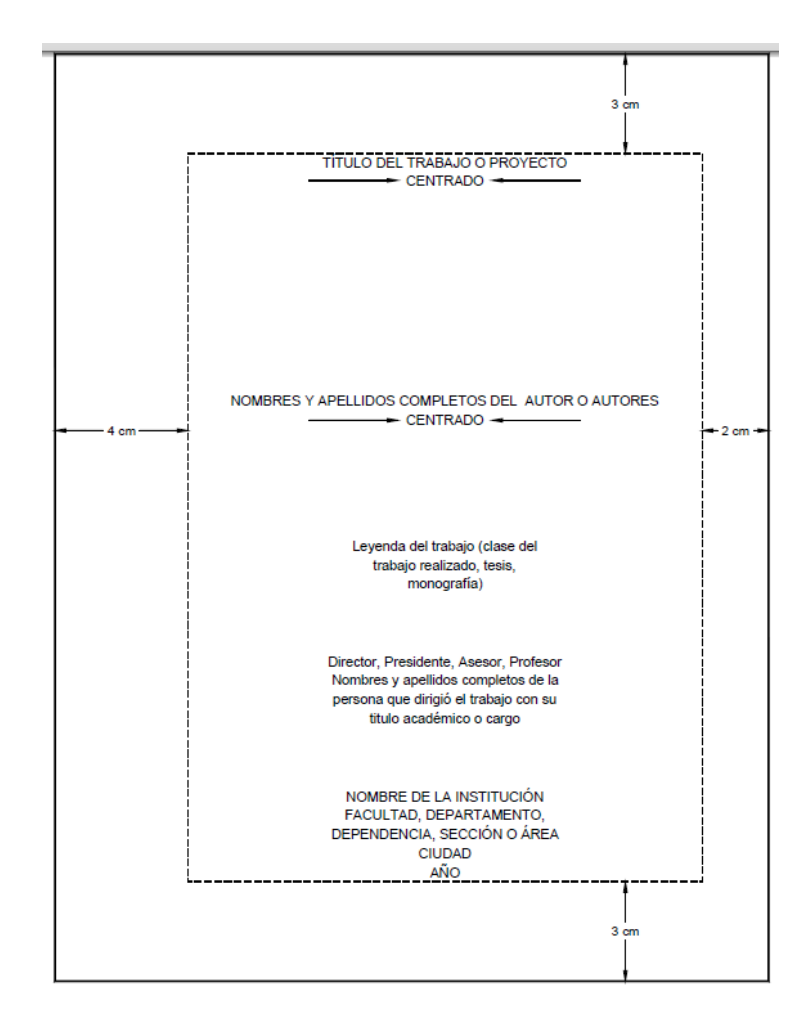

### <span id="page-7-0"></span>**Esquema de la portada**

## **Para más ejemplos por favor remítase al libro de la biblioteca:**

INSTITUTO COLOMBIANO DE NORMAS TÉCNICAS Y CERTIFICACIÓN. ICONTEC. Trabajos escritos: presentación y referencias bibliográficas. Bogotá: ICONTEC, 2008.

**Sig. Topográfica: 389.63/I59t/2008/ej.1 Colección Reserva Sección Circulación y Préstamo**

### **1.2 Tamaño de papel**

En la misma pestaña de "Diseño de página" haga clic en "Tamaño". El tamaño de papel se debe escoger tamaño carta (21,59 cm x 27,94 cm)

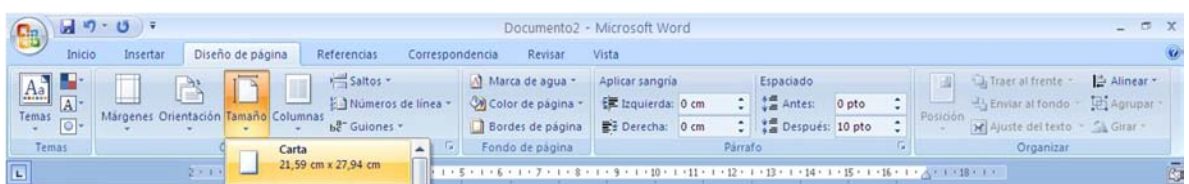

## <span id="page-8-0"></span>**1.3 Interlíneas**

El trabajo se escribe a una interlinea sencilla y después de punto aparte a dos interlíneas sencillas, cuando es punto seguido se deja un espacio.

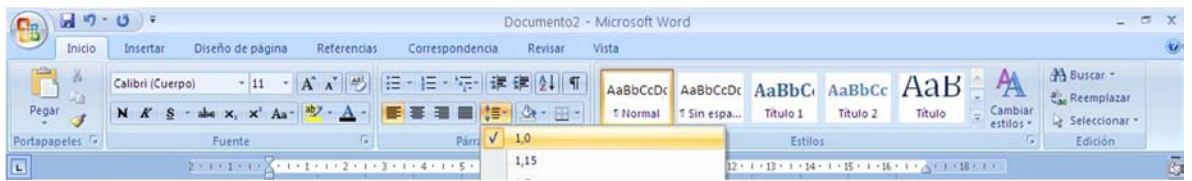

## <span id="page-8-1"></span>**1.4 Redacción**

La redacción es impersonal y genérica.

## <span id="page-8-2"></span>**1.5 Fuente y tipo de letra**

Se sugiere Arial 12

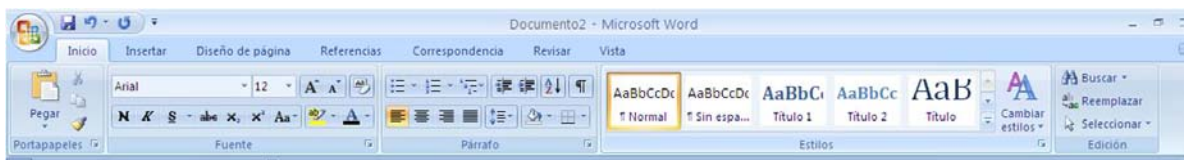

(Número de página a 2 cm y centrado)

Más información en:

http://www.icontec.org/BancoConocimiento/C/compendio\_de\_tesis\_y\_otros\_trabajos\_de [grado/compendio\\_de\\_tesis\\_y\\_otros\\_trabajos\\_de\\_grado.asp?CodIdioma=ESP](http://www.icontec.org/BancoConocimiento/C/compendio_de_tesis_y_otros_trabajos_de_grado/compendio_de_tesis_y_otros_trabajos_de_grado.asp?CodIdioma=ESP)

## <span id="page-9-0"></span>**2. Configuración de estilos**

Los estilos sirven para ahorrar tiempo en la aplicación de formatos al texto y de una vez puede generar la tabla de contenido automáticamente.

Los "Estilos" los encuentra a mano derecha de la pestaña "Inicio"

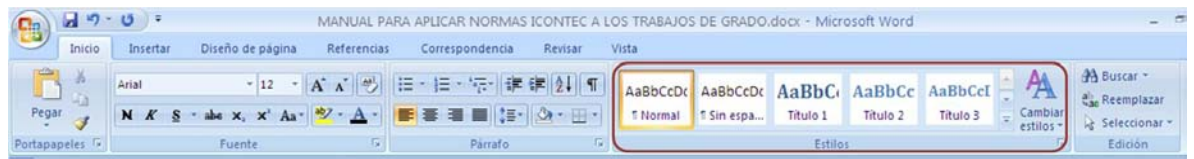

## <span id="page-9-1"></span>**2.1 Configurar estilo Normal**

Haga clic derecho sobre el estilo "Normal" seleccione la opción "Modificar".

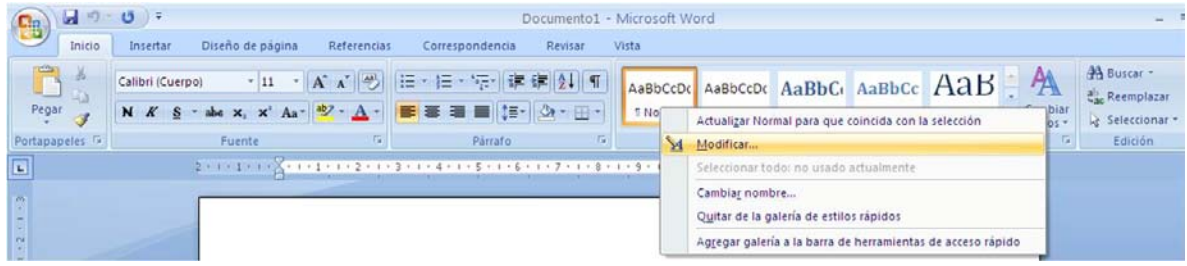

Seleccionar fuente Arial, tamaño 12 y justificar el texto

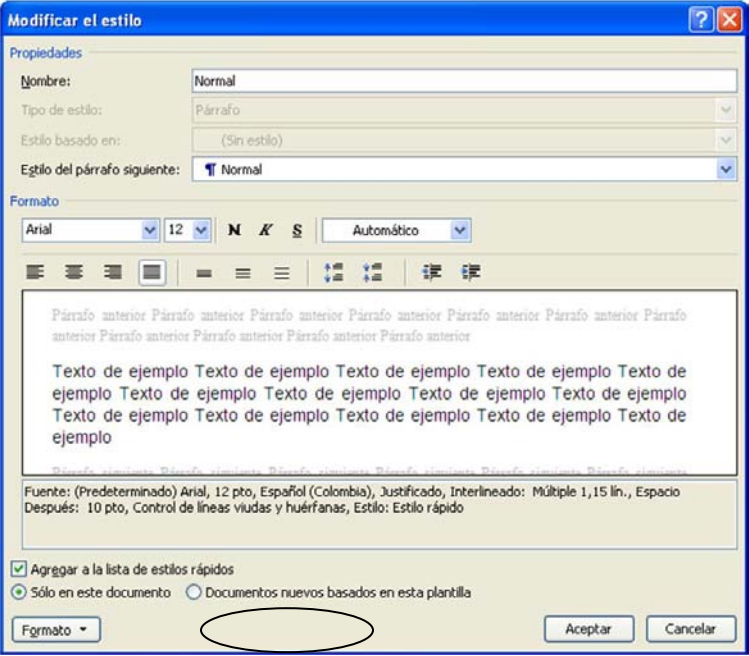

Configure el párrafo de la siguiente manera:

Haga clic en el botón de "Formato" y Elija la opción "Párrafo". En Alineación seleccione la opción "Justificada" , "Espaciado" 12 puntos e Interlineado, Sencillo", tal cual como lo muestra la imagen.

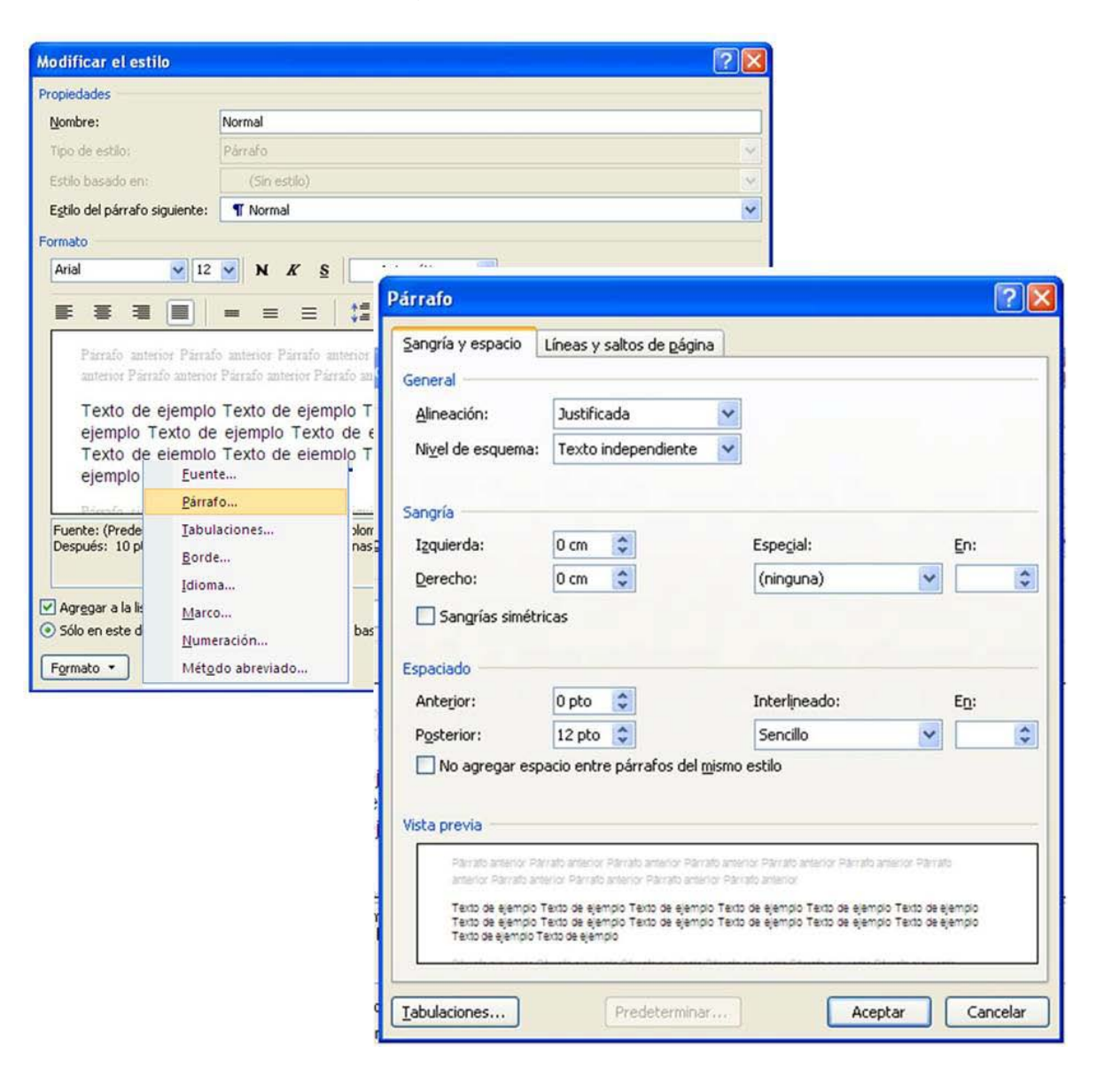

Guarde su documento con las configuraciones de página.

Ø,

## <span id="page-11-0"></span>**2.2 Configurar estilo de Título 1**

Seleccione la opción "Título 1" con el clic derecho y luego "Modificar"

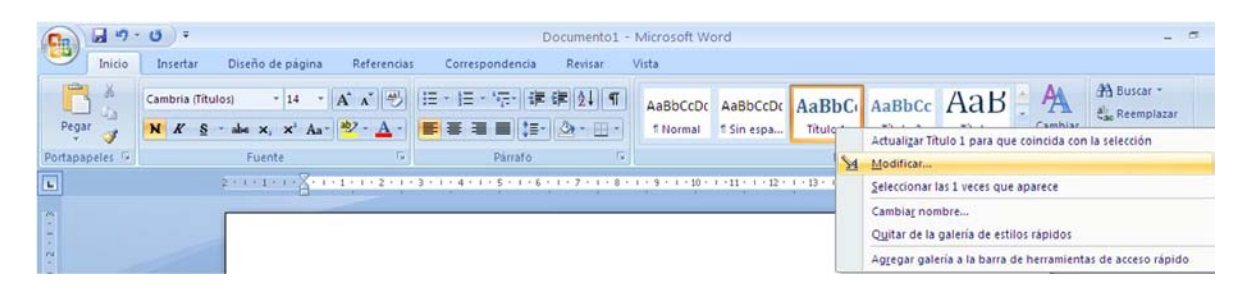

Configure los títulos para que siempre queden en fuente Arial y tamaño 12

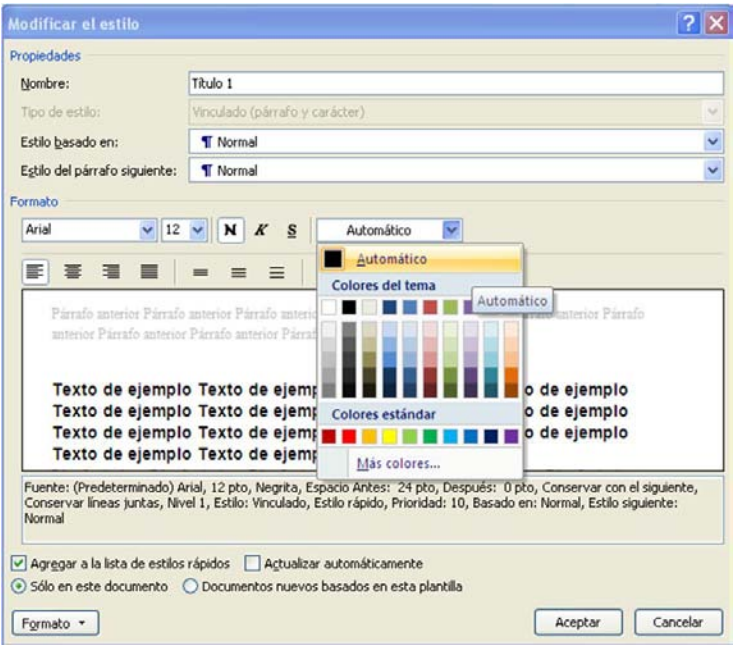

Haga clic en el botón "Formato" y luego en "Párrafo"

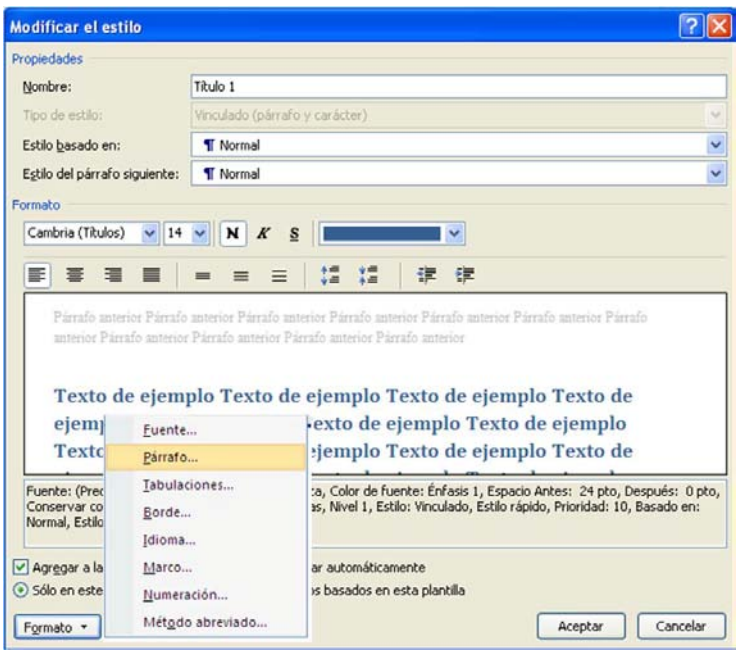

Configure las opciones como se muestran en la siguiente imagen:

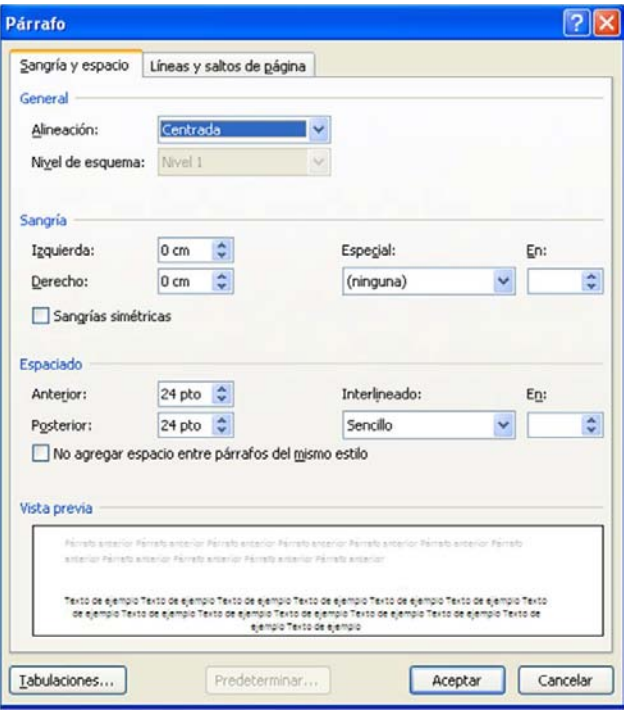

## <span id="page-13-0"></span>**2.3 Líneas y saltos de páginas:**

Normalmente aparecen las tres primeras opciones seleccionadas, seleccione la cuarta, "Salto de página anterior".

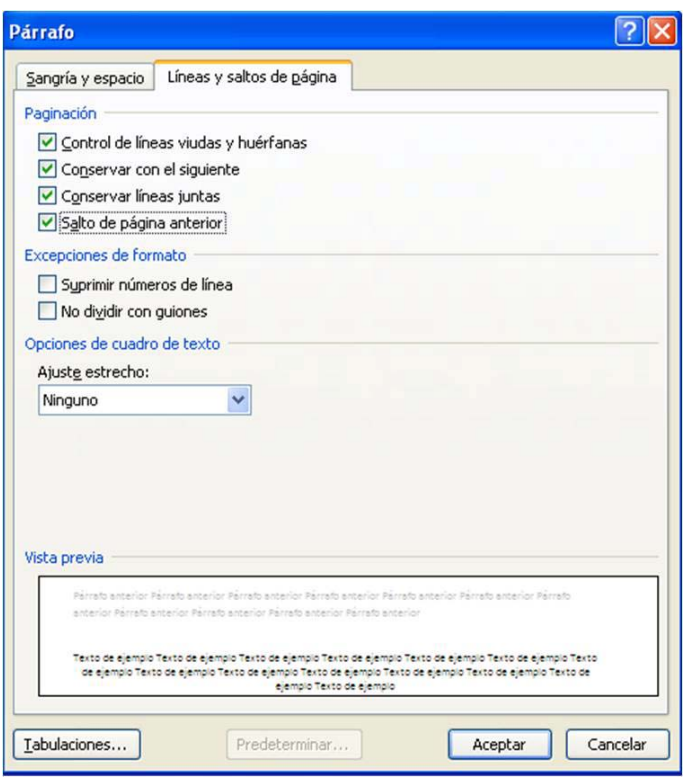

## <span id="page-13-1"></span>**2.4. Configurar estilo de Título 2**

Seleccione la opción "Título 2" con el clic derecho y luego "Modificar"

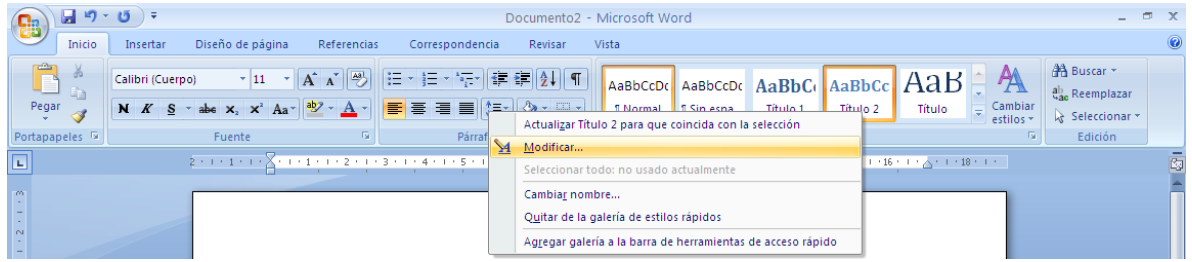

Seleccione la fuente Arial, tamaño 12, color automático y alinear a la izquierda

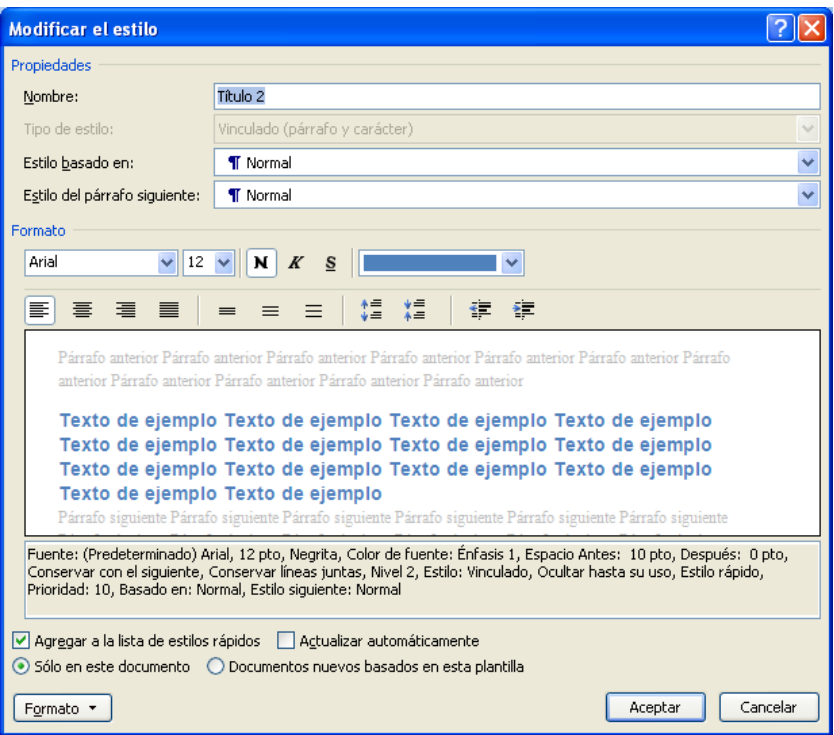

Haga clic en el botón "Formato" y después en "Párrafo"

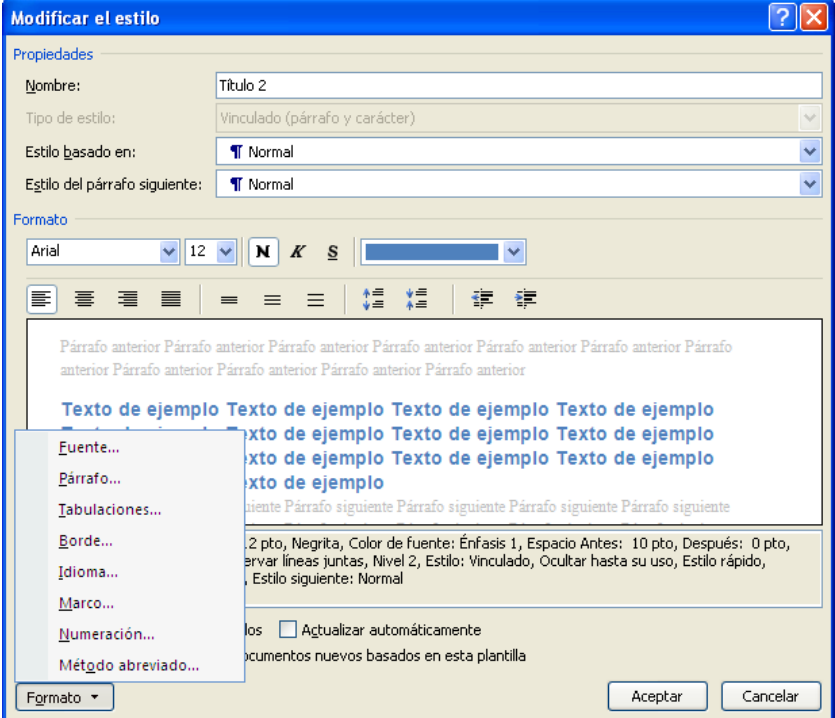

Aquí puede configurar las opciones de Alineación y espaciado tal cual como lo señala la siguiente imagen.

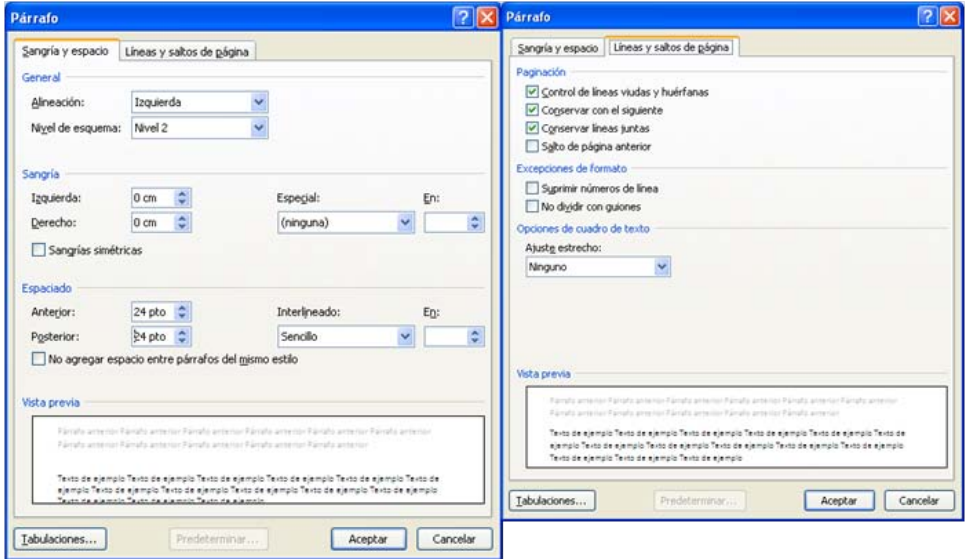

## <span id="page-15-0"></span>**3. Agregar números de página**

Las hojas preliminares del trabajo se cuentan pero no se deben enumerar según la NTC 1486), para esto debe ser muy cuidadoso y seguir las siguientes instrucciones, las páginas se deben enumerar a partir de la introducción.

Ubíquese en la pestaña "Diseño de página", haga clic en el botón "Saltos", se desplegará un menú con opciones "Saltos de página" y "Saltos de sección" escoja la opción "Página siguiente" en "Saltos de sección"

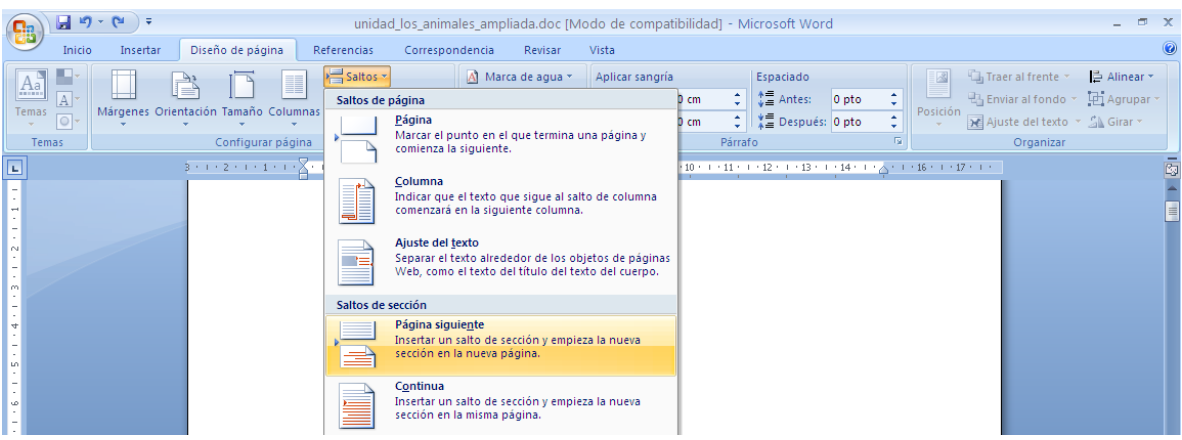

Sitúe el cursor en la página de Introducción del trabajo, luego haga clic en la pestaña "Insertar" después en "Número de página", debe escoger la opción "Final de página" y "Número sin formato y centrado".

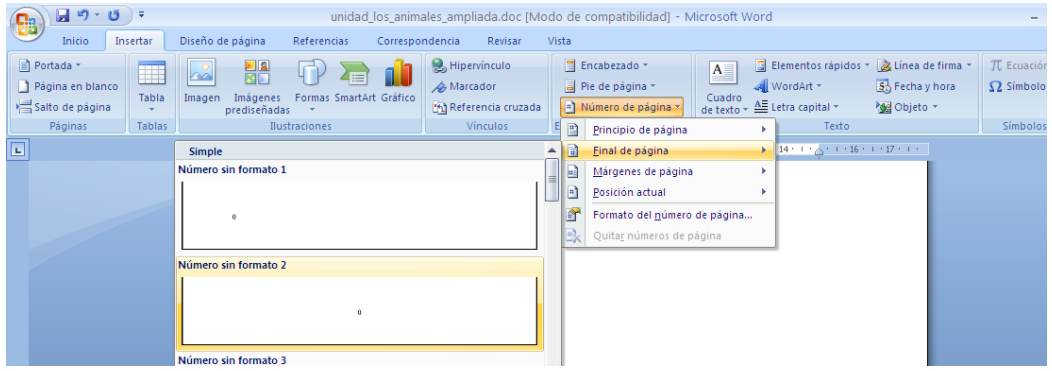

El botón "Vincular al anterior" debe estar desactivado y después borre el número de la página anterior.

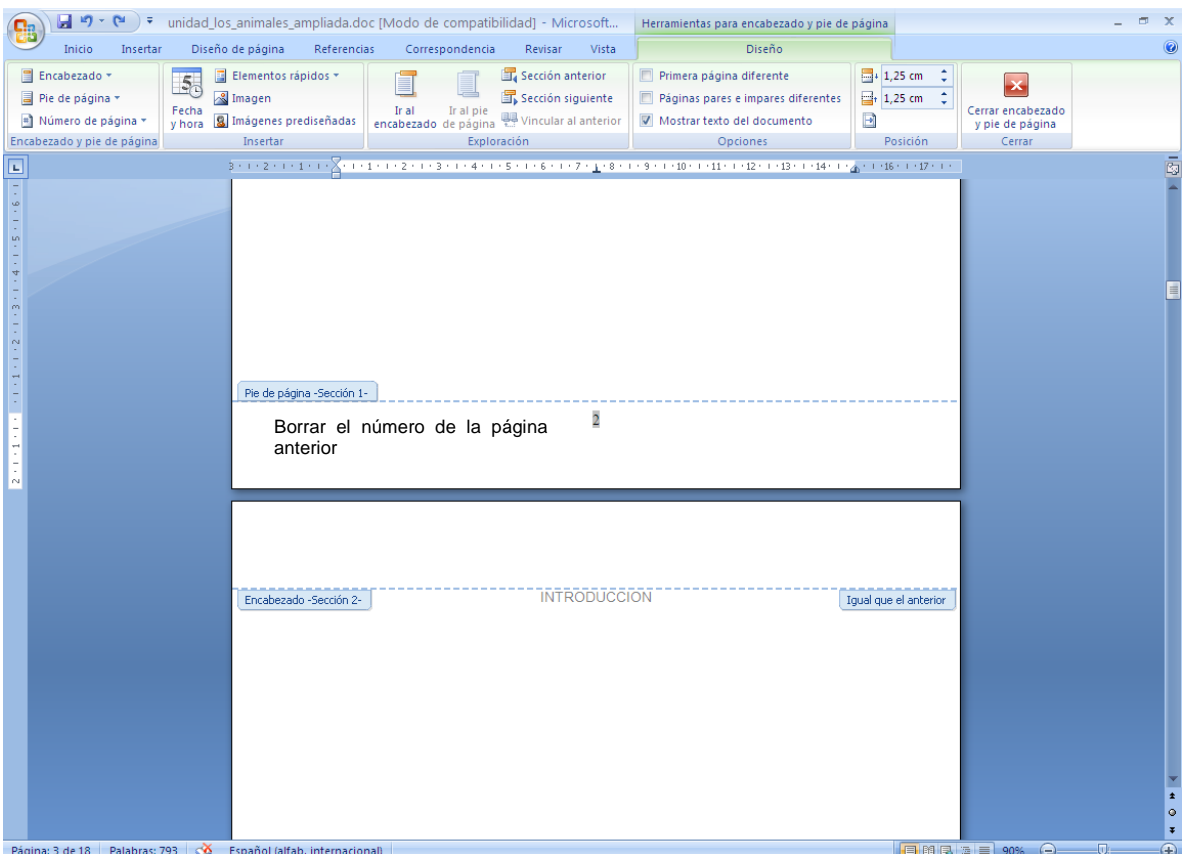

### <span id="page-17-0"></span>**4. Ingresar referencias bibliográficas**

Todos los trabajos de investigación deben tener bibliografía y citas bibliográficas.

## <span id="page-17-1"></span>**4.1 Citas**

 $\overline{a}$ 

Tenga en cuenta que, cada tipo de documento se cita y se referencia de manera diferente.

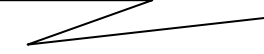

## <span id="page-17-2"></span>**4.1.1 Cita indirecta**

Según la NTC 56[1](#page-17-3)3<sup>1</sup> de 2008, la cita indirecta hace mención a las ideas de un autor, con las palabras de quien escribe. Aparece dentro del texto. No lleva comillas y el número correspondiente se escribe después del apellido del autor y antes de citar su idea.

Escriba el apellido del autor y seleccione la opción "Insertar nota al pie de página"

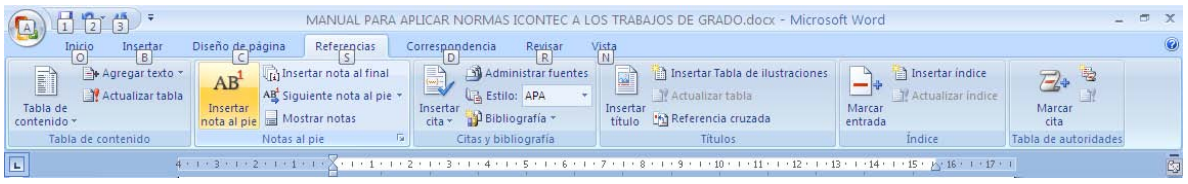

Al ingresar la cita al pie de página, seleccione "Insertar cita" y luego "Nueva fuente" rellene los campos correspondientes:

<span id="page-17-3"></span><sup>&</sup>lt;sup>1</sup> INSTITUTO COLOMBIANO DE NORMAS ICONTEC. Trabajos escritos: presentación y referencias bibliográficas. Bogotá: ICONTEC, 2008 p.30

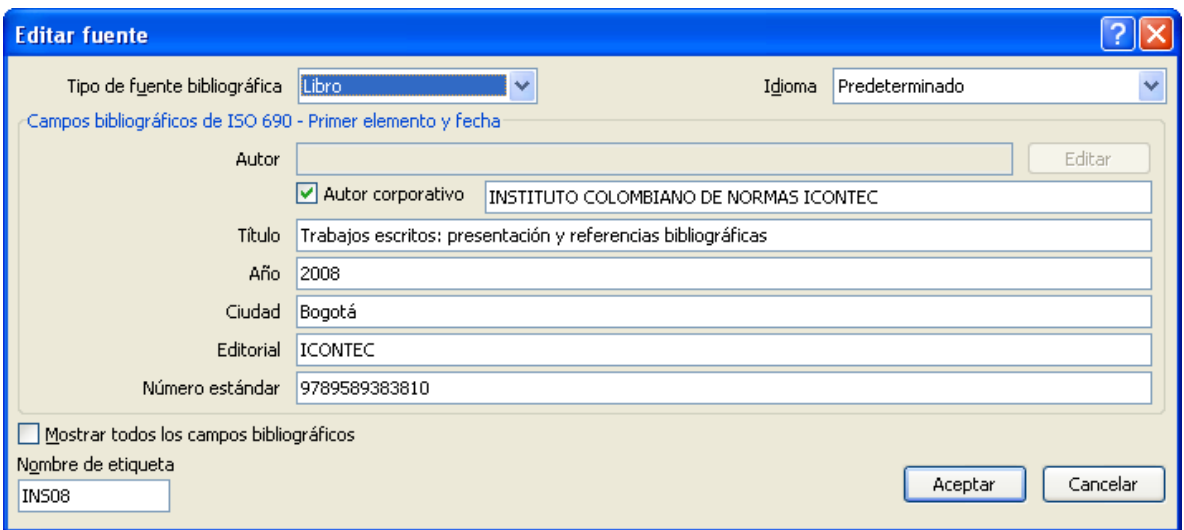

Tenga en cuenta que la Tabla de contenido debe ir en la página siguiente a la de Agradecimientos.

Cuando de clic en "Aceptar" obtendrá:

(INSTITUTO COLOMBIANO DE NORMAS ICONTEC, 2008)

Haga doble clic sobre la cita y elija la opción "convertir cita en texto estático", de esta manera podrá modificar, aumentar o quitar los datos de la cita según la norma (véase ejemplo al pie de esta página)

Resultado:

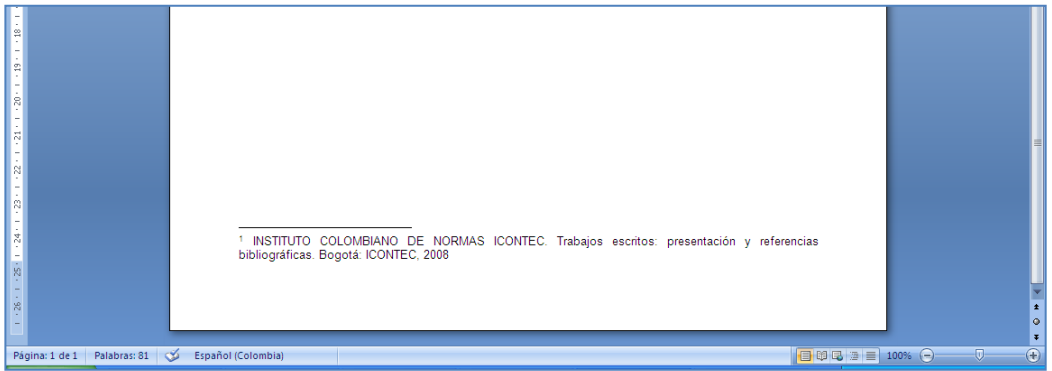

#### **4.1.2 Cita directa breve**

 $\overline{a}$ 

"Se considera cita directa breve la que ocupa desde una palabra hasta 6 renglones, se resalta entre comillas y el número al final de las comillas, que identifica la fuente bibliográfica de donde fue tomado dicho término o frase. La cita debe aparecer en la misma página donde se menciona"<sup>[2](#page-19-0)</sup>.

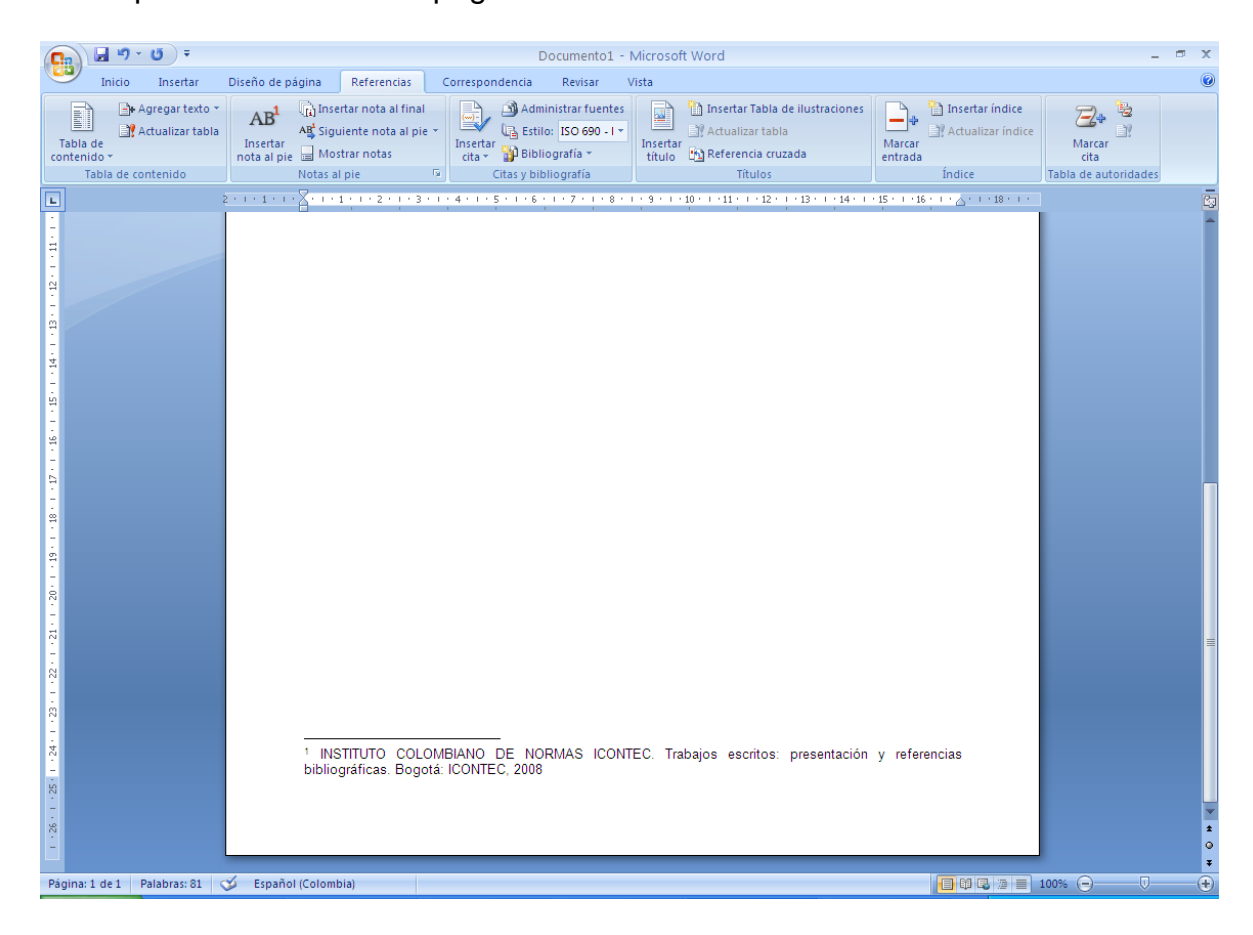

<span id="page-19-0"></span><sup>2</sup> INSTITUTO COLOMBIANO DE NORMAS ICONTEC. Trabajos escritos: presentación y referencias bibliográficas. Bogotá: ICONTEC, 2008 p.30

#### **4.1.3 Cita directa extensa**

Cuando la cita ocupa más de seis renglones, se presenta con una sangría en ambos extremos de cuatro o cinco espacios y con un interlineado sencillo, el tamaño de la fuente debe ser de un punto menos que el texto corriente (11), no lleva comillas y el número consecutivo se escribe al final. $3$ 

#### **4.1.3 Cita directa extensa**

 $\overline{a}$ 

Cuando no se tiene a la mano ni se consultó el texto original, pero éste fue citado por otro autor, se debe referenciar el primero en forma completa (o todos los datos posibles) seguido de la frase "Citado por: y la referencia completa del texto consultado.

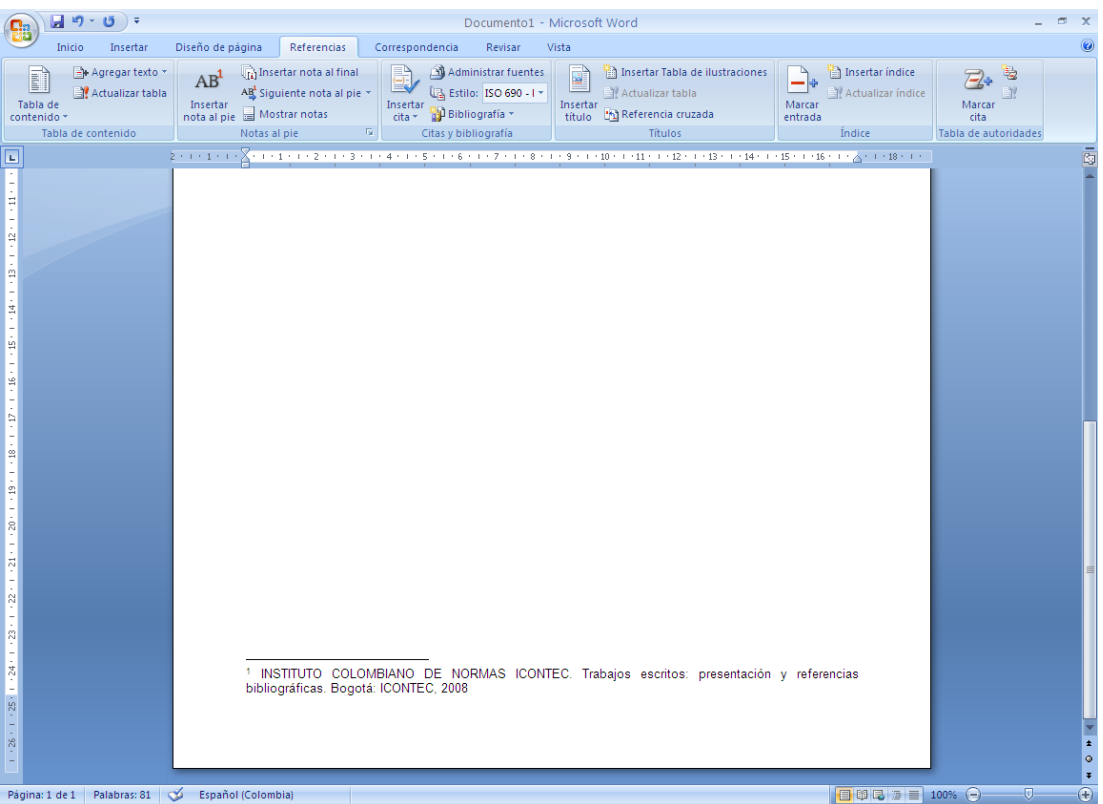

<span id="page-20-0"></span><sup>3</sup> INSTITUTO COLOMBIANO DE NORMAS ICONTEC. Trabajos escritos: presentación y referencias bibliográficas. Bogotá: ICONTEC, 2008 p.30

### <span id="page-21-0"></span>**5. Insertar la Bibliografía**

En el menú Referencias, debe seleccionar el estilo de bibliografía según la norma exigida por su área de investigación (APA, ICONTEC), haga clic en "Bibliografía" y luego en "Bibliografía"

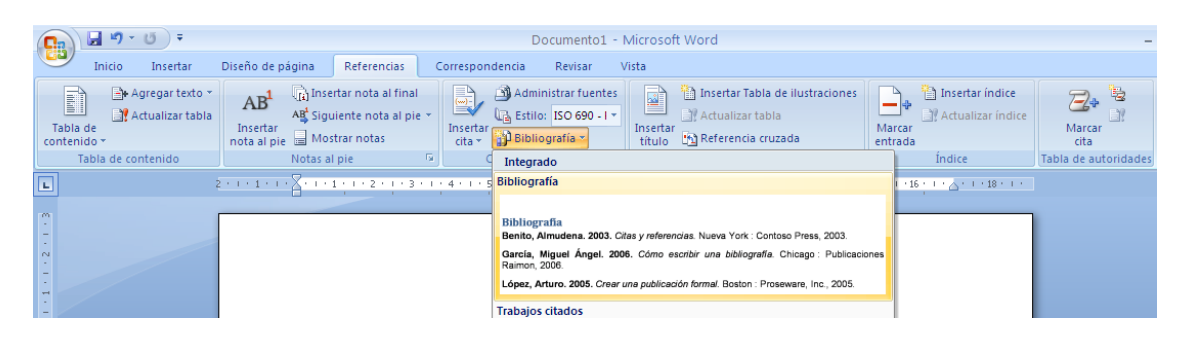

El resultado le mostrará los elementos de la Bibliografía ingresada

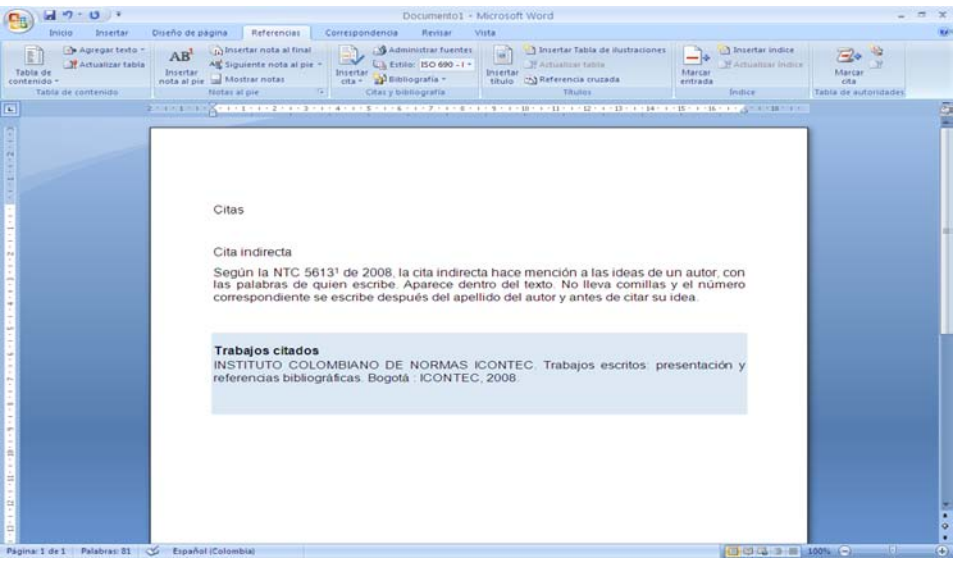

Para modificar algún registro de la bibliografía haga doble clic en la referencia, allí le permitirá modificar el contenido.

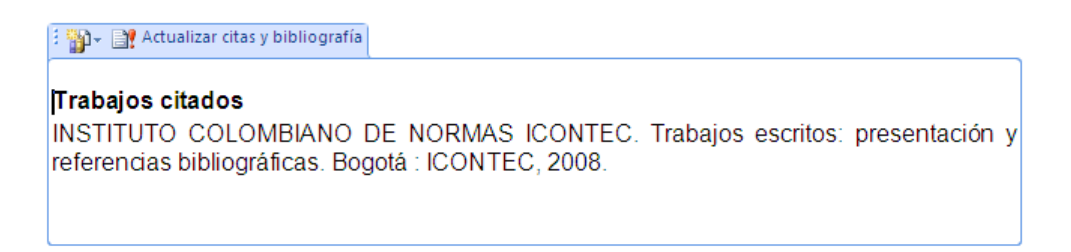

<span id="page-22-0"></span>Esquema de referencias bibliográficas por documento:

### **Para un libro o monografía**

APELLIDO(S), Nombre. Título del libro: subtítulo. Nº de edición. Lugar de edición: editorial, año de edición o publicación. Nº de páginas.

*Cuando hay tres o más autores, se escribe el (los) apellido (s) y el (los) nombre (es) del primero y enseguida, a expresión latina et al.*

### **Capítulo de un libro o monografía escrito por el autor del libro**

APELLIDO(S), Nombre. Título de la parte. En: Título de la obra. Edición. Lugar de edición: editorial, año de edición. Paginación del capítulo.

#### **Publicaciones seriadas**

Título de la publicación: subtitulo de la publicación. Lugar de edición. Fecha, mes y año de la entrega, No. del Volumen, No. de la entrega. ISSN (opcional)

Ejemplo: Revista Colombiana de Sociología. Bogotá D.C. Diciembre, 1997, vol. 3, no. 2. ISSN 0120-159x

### **Artículo de revista**

APELLIDO(S), Nombre. Título del artículo. En: Título de la publicación periódica. Fecha de publicación, mes y año. No. de volumen, No. de la entrega, paginas.

Ejemplo:

CLIFFORD, Stephanie. Secretos de Windows. En: Gestión. Abril-mayo, 2007, vol.10, No. 2, p. 80-85.

### **Periódico completo**

Título del periódico. Lugar de publicación. Fecha (día, mes y año). No. de secciones. Páginas. ISSN (opcional)

Ejemplo: EL TIEMPO. Bogotá D.C. 22, noviembre, 2006. 3 sec. 40p. ISSN 0121-9987.

### **Artículo de periódico**

APELLIDO(S), Nombre. Título del artículo: subtítulo. En: Título del periódico. Lugar de la publicación. Fecha (día, mes y año). paginas. No. de la columna.

#### Ejemplo:

FERNANDEZ, Carlos. F. Charlando con el médico: síndrome del túnel del carpo, hay que dejar descansar las manos. En: El Tiempo. Bogotá D.C. 26, septiembre, 2006. Sec. 2. p.2. col. 3-5.

#### **Normas Jurídicas**

PAIS. DEPARTAMENTO O MUNICIPIO. MINISTERIO O ENTIDAD RESPONSABLE. Designación y número de la norma jurídica. (dia, mes, año). Nombre de la norma jurídica. Título de la publicación en que aparece oficialmente. Lugar de publicación, año de publicación. Número. Paginación.

#### Ejemplo:

COLOMBIA. CONGRESO DE LA REPÚBLICA. Ley 100. (23, diciembre, 1993). Por la cual se crea el sistema de seguridad social integral y se dictan otras disposiciones. Diario Oficial. Bogotá, D.C., 1993. No. 41148. p. 1-168.

### **Artículo Web**

APELLIDO, Nombre. Titulo. [En línea]. Fecha. [Fecha de consulta]. Disponible en internet:

#### Ejemplo:

ASOCAÑA. Historia del sector azucarero. [En línea]. 2009. [Citado 20-0ct-2011] Disponible en internet:<http://www.asocana.org/publico/historia.aspx>

### **Tesis, Trabajos de grado y Caso**

APELLIDO, Nombre. Titulo: subtitulo. Trabajo de grado (opta). Ciudad.: Universidad. Facultad. Departamento, año. Páginas.

Ejemplo:

MÁRQUEZ VILLAQUIRÁN, Andrés Felipe y SUÁREZ VÉLEZ, Claudia Marcela. Estructura de integración financiera para medianas empresas en Colombia que deseen ingresar al mercado de capitales. Tesis Magíster en Administración. Cali.: Universidad Icesi. Facultad de Ciencias Administrativas y Económicas. Programa Maestría en Administración. 2010. 75p.

Para referencias de materiales especiales, remítase al libro:

**INSTITUTO COLOMBIANO DE NORMAS TÉCNICAS Y CERTIFICACIÓN.** ICONTEC. Trabajos escritos: presentación y referencias bibliográficas. Bogotá: ICONTEC, 2008. **Sig. Topográfica: 389.63/I59t/2008/ej.1 Colección Reserva en la Sección Circulación y Préstamo.**

## **Uso del Ibid y Op. Cit**

**Ibid:** Se usa cuando una misma obra se cita dos o más veces en forma consecutiva.

Ejemplo:

- 1. RAMÍREZ AISSA, Carlos. Interpretación de la obra de arte. 2 ed. Bogotá: Universidad de Santo Tomás, 1988. p. 84.
- 2. Ibid., p. 102.
- 3. Ibid., p. 118.

**Op. cit:** Se usa para citar un autor y un documento que ya ha sido citado, pero no consecutivamente.

Ejemplo:

- 1. REYES, Alfonso. La experiencia literaria. México: Fondo de cultura, 1983. p.116.
- 2. RAMÍREZ AISSA, Carlos. Interpretación de la obra de arte. 2 ed. Bogotá: Universidad de Santo Tomás, 1988. p. 84.
- 3. REYES. Op. cit., p. 124.

#### **6. Insertar Tabla de contenido automática**

Tenga en cuenta que la Tabla de contenido debe ir en la página siguiente a la de Agradecimientos.

Para generar la tabla de contenido automática, debe haber aplicado los Estilos de título previamente.

Ubíquese en la página siguiente, después de agradecimientos y escoja el menú Referencias, haga clic en "Tabla de contenido" después en "Tabla automática 1"

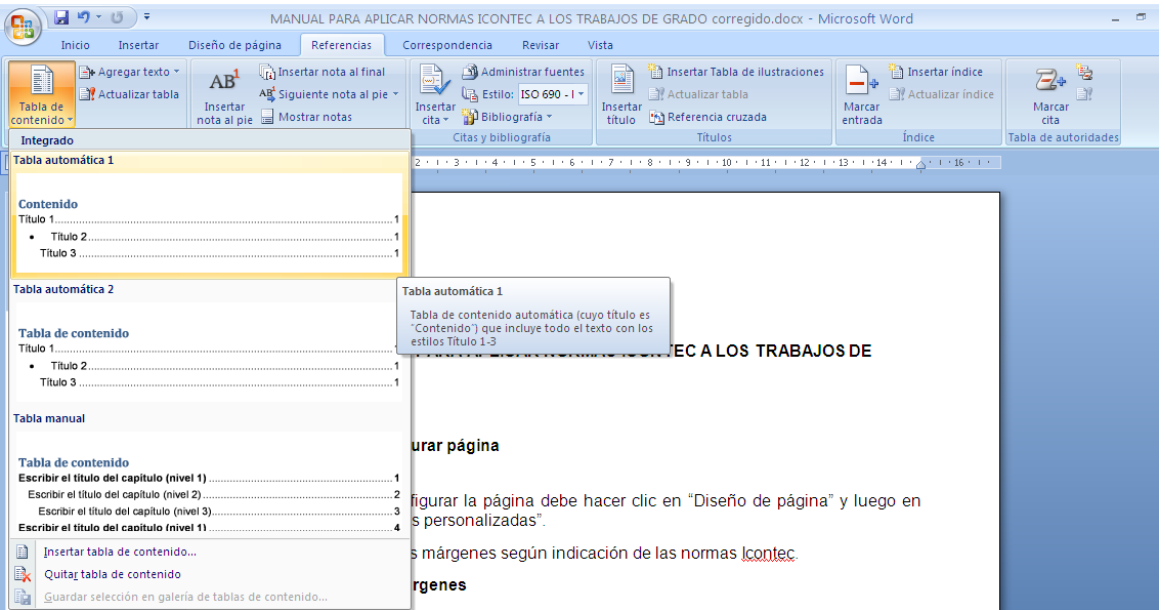

## <span id="page-27-0"></span>**7. Insertar imágenes**

Las imágenes incluidas dentro de los trabajos deben llevar su respectivo nombre o fuente.

Seleccione la imagen y en el menú de referencias, haga clic en "Insertar título"

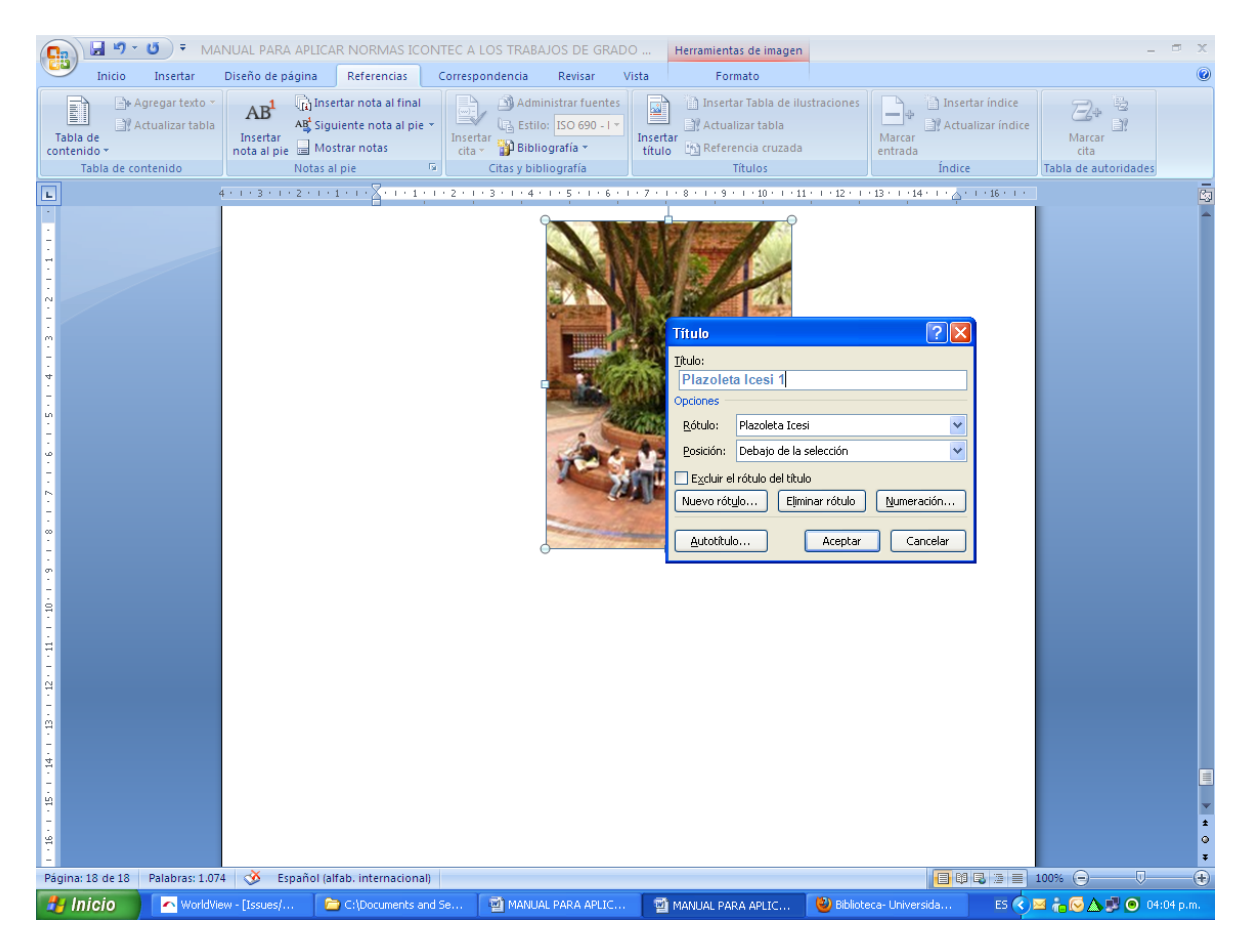

Haga clic en el botón "aceptar". Si tiene que cambiar el nombre de la imagen haga clic en "nuevo rótulo" y digite el nombre que corresponde.

Resultado:

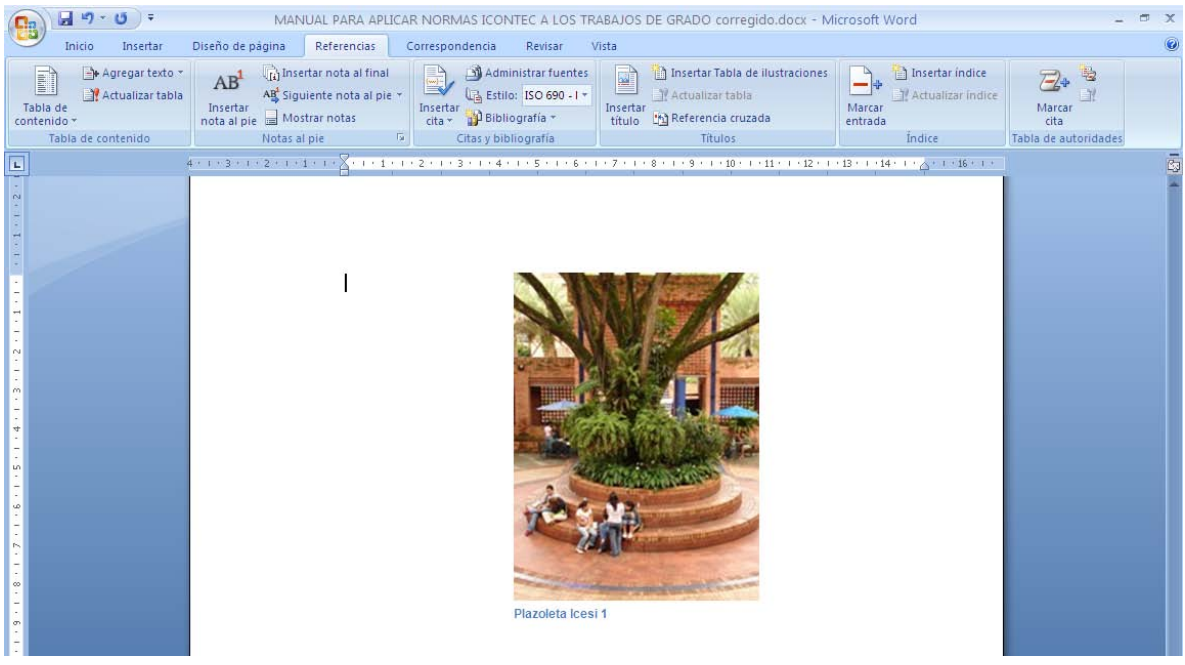

Para modificar la fuente, seleccione el texto del rótulo y aplique estilo Normal.

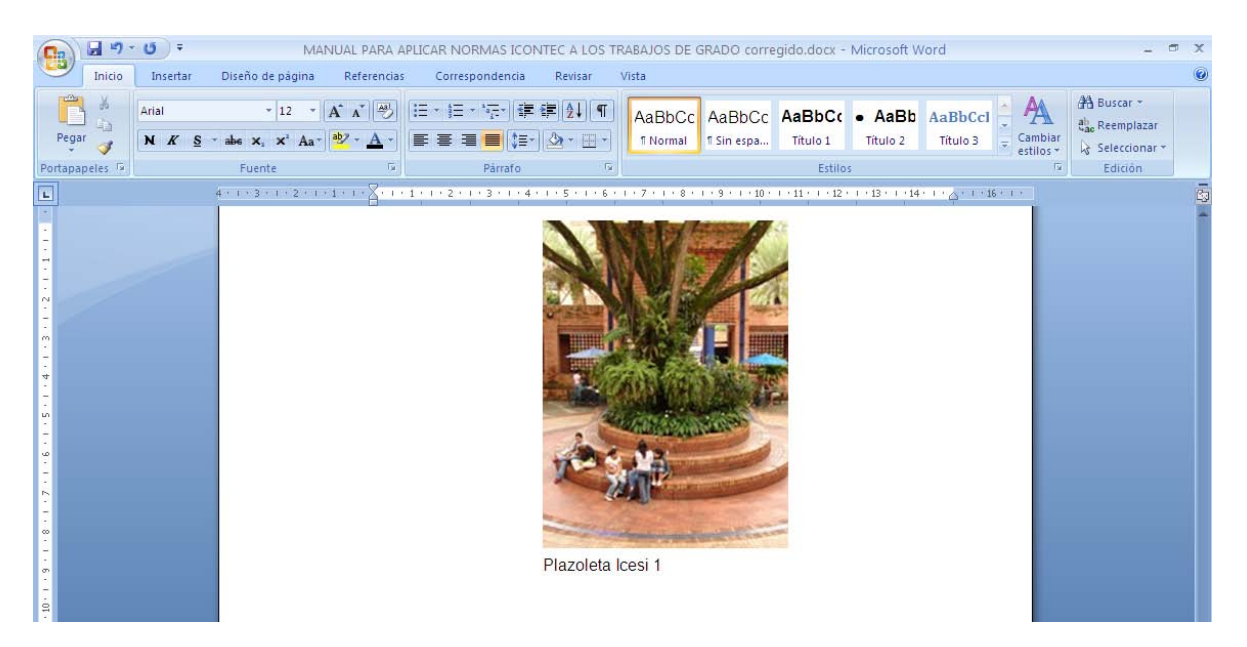

## <span id="page-29-0"></span>**8. Tablas de imágenes o ilustraciones**

Una vez realizado el paso anterior en todas las imágenes, haga clic en el menú de "Referencias" y luego en "Insertar tabla de ilustraciones"

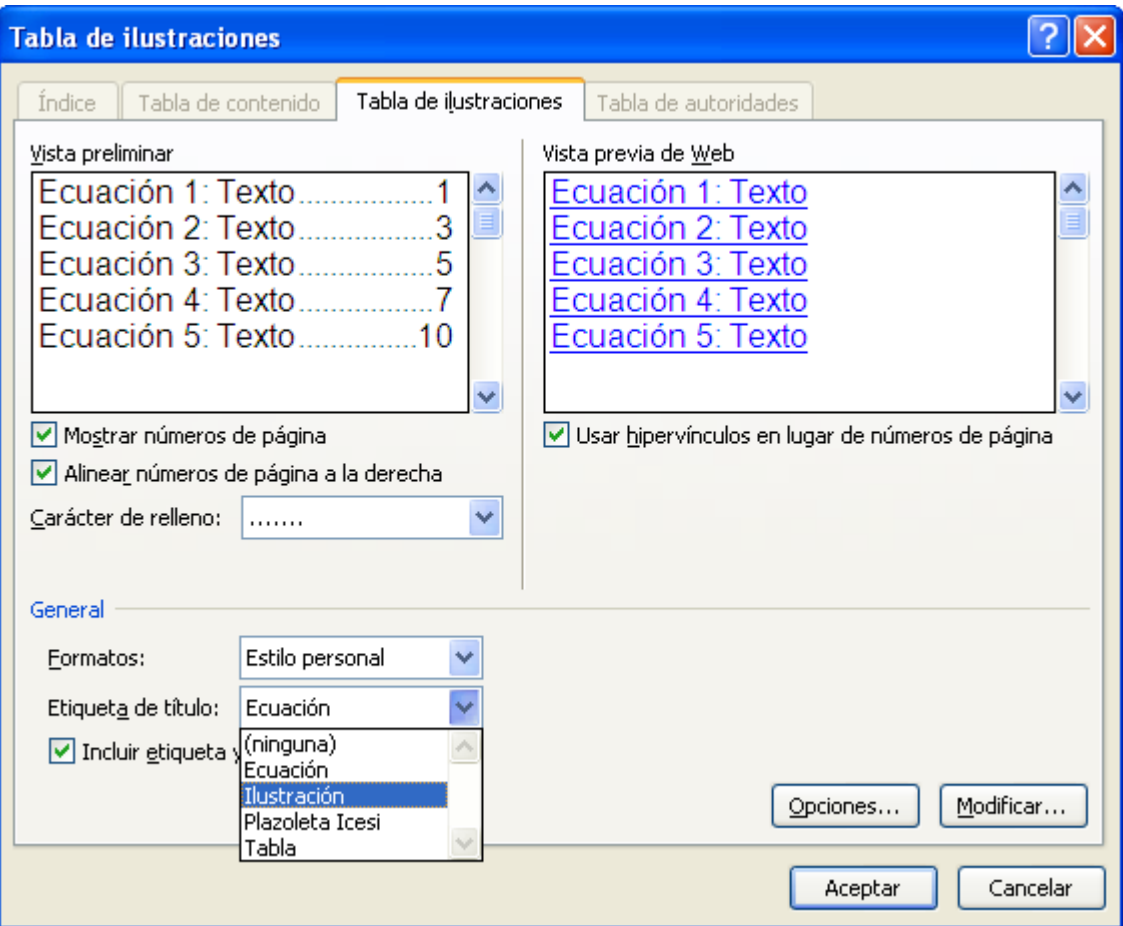

Cambie la etiqueta del rótulo tal como se ve en la figura.

## <span id="page-30-0"></span>**9. Convertir el documento a pdf**

La versión digital del documento debe presentarse en un solo archivo en formato PDF, el cual puede ser convertido en la Sección de Bases de Datos de la Biblioteca.

# <span id="page-31-0"></span>**Bibliografía**

INSTITUTO COLOMBIANO DE NORMAS ICONTEC. 2008. Trabajos escritos: presentación y referencias bibliográficas. Bogotá : ICONTEC, 2008.